# EÖTVÖS LORÁND TUDOMÁNYEGYETEM TERMÉSZETTUDOMÁNYI KAR

# Nagyfelbontású digitális légifelvételek elemzése

A 2010. októberi vörösiszap-elöntés térképi fedvénye és az elöntés statisztikai adatai

# SZAKDOLGOZAT FÖLDTUDOMÁNYI ALAPSZAK

*Készítette*: Ambrus András térképész és geoinformatikus szakirányos hallgató

*Témavezető:* Mészáros János doktorandusz ELTE Térképtudományi és Geoinformatikai Tanszék

> *Konzulens:* Bakó Gábor Interspect Kft.

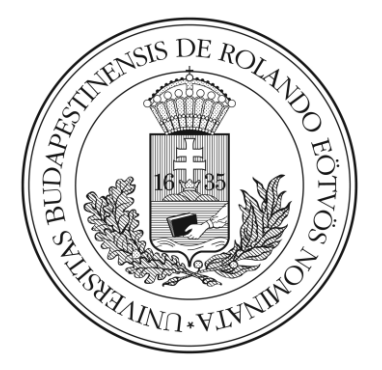

Budapest, 2011

# Tartalomjegyzék

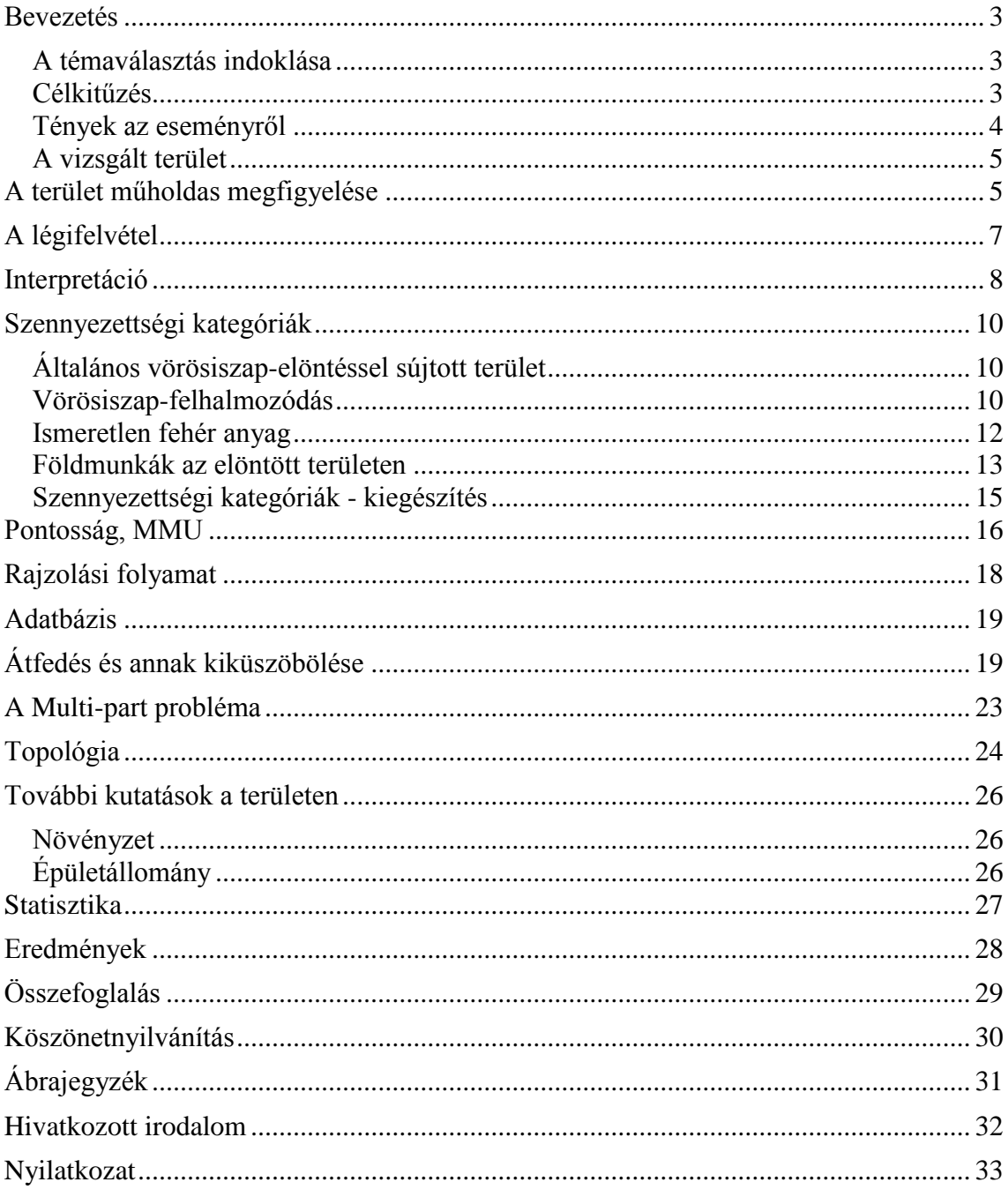

#### <span id="page-2-0"></span>**Bevezetés**

#### <span id="page-2-1"></span>**A témaválasztás indoklása**

Szívesen nézegetem Földünket olyan felvételeken, melyek a magasból, repülőről vagy akár az űrből készültek. Lenyűgöz, hogy ezeken a képeken egyre jobb felbontásban szemlélhetjük környezetünket. Kíváncsi vagyok, hogy hova fog fejlődni a technika, s mi lesz az a határ, melyben megütköznek a műholdfelvételek, légifelvételek és annál jobb terepi felbontást nem fognak tudni elérni.

2010. őszén felvettem a kapcsolatot az Interspect Kft.-vel, akik egyéni és csoportos kutatómunkára kerestek hallgatókat, többek között a Térképtudományi és Geoinformatikai Tanszéken. Lehetőségem nyílt bekapcsolódni egy olyan munkába, melynek középpontjában egy nagyon érdekes és aktuális, ugyanakkor szomorú esemény, "Magyarország eddigi legnagyobb ökológiai következményekkel járó ipari katasztrófája áll" (vorosiszap.bm.hu, 2011).

#### <span id="page-2-2"></span>**Célkitűzés**

Szakdolgozatomban a 2010. október 4-én történt vörösiszap-elöntés által közvetlenül szennyezett területeket elemzem nagyfelbontású légifelvételek alapján.

Célom a katasztrófa által érintett területről az eddig publikáltaknál még pontosabb statisztika létrehozása, nem csak a terület nagyságát, de a szennyezettség térbeli, vizuális interpretáció útján meghatározható változását is vizsgálva, eredményeimet pedig tematikus térképen ábrázolom.

Dolgozatomnak nem célja olyan összefüggések feltárása, melyek bebizonyítanák, hogy milyen közvetlen vagy közvetett ok vezetett ezen esemény bekövetkezéséhez, csupán az elöntött terület szennyezettségének feltérképezése.

#### <span id="page-3-0"></span>**Tények az eseményről**

2010. október 4-én 12:10-kor átszakadt a Magyar Alumínium Termelő és Kereskedelmi Zrt. tulajdonában lévő Ajkai Timföldgyár Devecser melletti vörösiszap-tározójának gátja (Kugler, 2011). Az objektum X. számú kazettája északnyugati sarkán átszakadt (1. és 2. ábra), ennek következtében ismeretlen mennyiségű vörösiszap és lúgos folyadék árasztotta el a mélyebb fekvésű völgyet**.** 

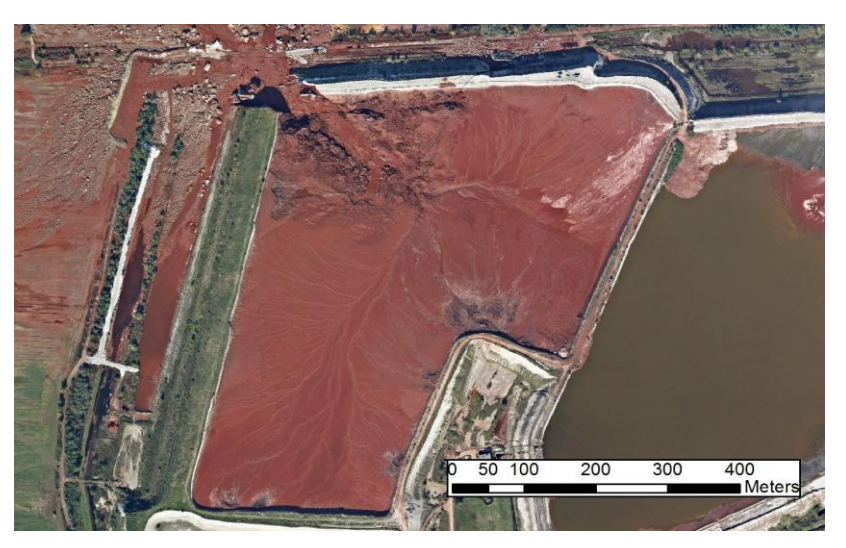

1. ábra A zagytározó 2010.10.11-én készült légifelvételen

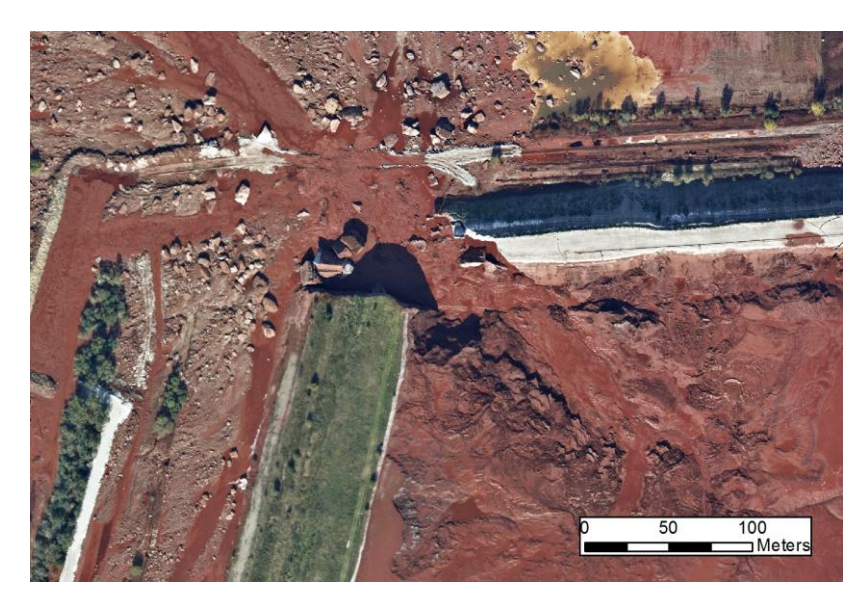

2. ábra A zagytározó kiszakadt sarka

#### <span id="page-4-0"></span>**A vizsgált terület**

A nagyon erősen lúgos kémhatású anyag a Torna-patakon, a Marcal, a Rába és a Mosoni-Duna folyókon keresztül jutott el a Duna folyamig. Nyilvánvalóan ezekben az élővizekben is kiváltotta hatását a szennyezés, azonban munkám fókuszában a talajfelszín közvetlen szennyezettsége áll, így az általam vizsgált terület kiterjedése leszűkül a Torna-patak völgyének a szennyező tározótól számított körülbelül tizenöt kilométeres szakaszára.

A továbbiakban a felszín ezen részére használom a vizsgált, érintett illetve szennyezett terület kifejezéseket. Az alábbi települések esnek a területre: Kolontár, Devecser, Somlóvásárhely, Somlójenő, Tüskevár, Apácatorna.

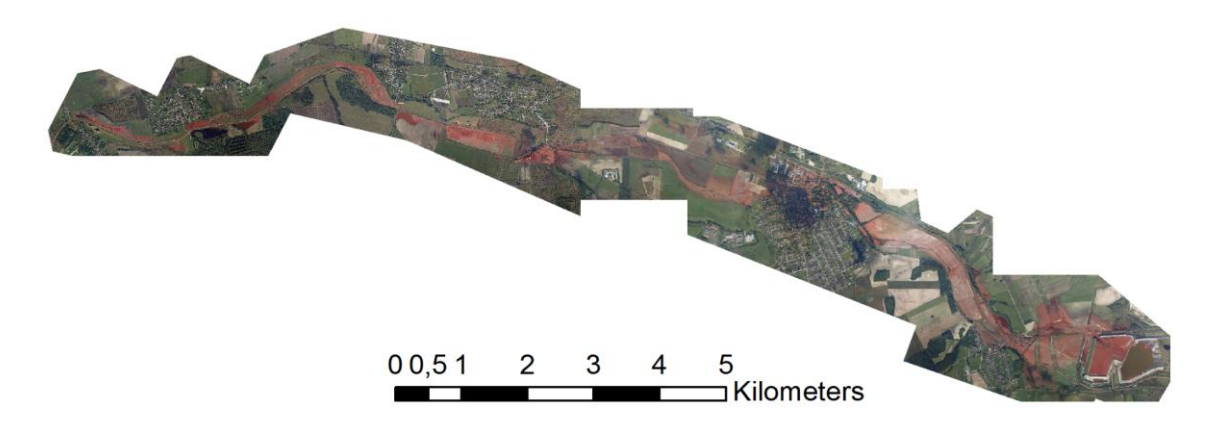

3. ábra A vizsgált terület légifelvétel-térképének áttekintő képe (2010.10.11.)

## <span id="page-4-1"></span>**A terület műholdas megfigyelése**

A katasztrófa űrből megfigyelhető mértékének értékelése a Budapest Műszaki és Gazdaságtudományi Egyetem Fotogrammetria és Térinformatika Tanszékén korábban már megtörtént.

A NASA által működtetett Terra és Aqua műholdak kisfelbontásban rögzítő MODIS szenzorának képe alapján az elöntés összterülete 10,5 km<sup>2</sup>, vagyis nagyjából 1000 ha.

A legnagyobb, 250 m-es felbontást kihasználva két csatornában, a vörös (620-670 μm) és az infravörös (841-876 μm) sávban történt érzékelés. A szennyezés az október 10-én készült felvételen összesen 160 pixel nagyságú területet érint (4. ábra). (Kugler, 2011)

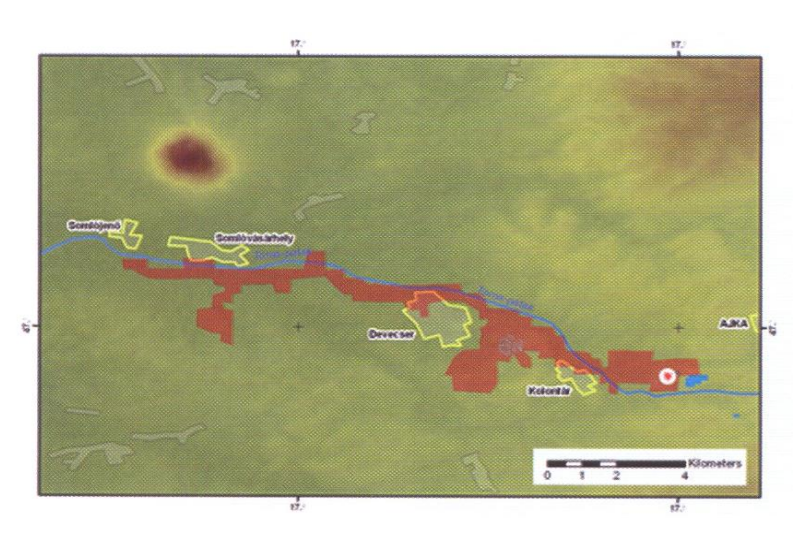

4. ábra Az elöntés szétterjedése alacsony felbontású MODIS felvétel alapján (Kugler, 2011)

Ez az eredmény az ugyanazon napon készült közepes felbontású képeket rögzítő NASA-műhold, Earth Observing-1 (EO-1) Advanced Land Imager (ALI) szenzora által készített felvétel kiértékelésével tovább finomodott. A nagyobb spektrális és geometriai felbontású felvétel osztályozásával még pontosabb eredmény született: 681,77 ha. (Kugler, 2011)

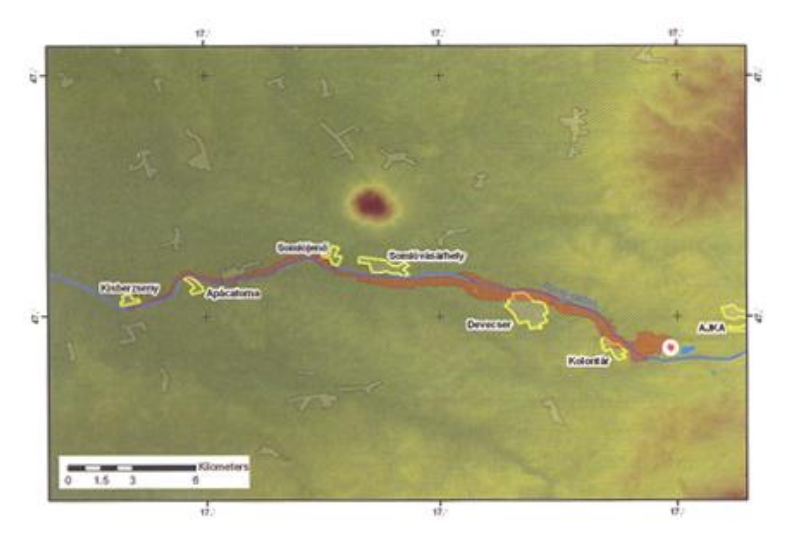

5.ábra A vörösiszap szétterülése EO-1 műholdas felvétel alapján (Kugler, 2011)

# <span id="page-6-0"></span>**A légifelvétel**

A vizsgált területen légi felvételezés október 6-án és 11-én történt az Interspect Kft. által. A légifelvételek készítése új, magyar fejlesztésű, nagyfelbontású multispektrális technológiájú kamerával történt, ami nagyobb dinamikai átfogást, így szélesebb árnyalatterjedelmet, nagy részletgazdagságot, ezáltal jobb kiértékelhetőséget, pontosabb geometriai helyesbítést, illetve nagyobb azonosítási és térképezési pontosságot tesz lehetővé, mint a klasszikus mérőkamerák. (Bakó, 2011)

A felvételezés adatait az első táblázat tartalmazza.

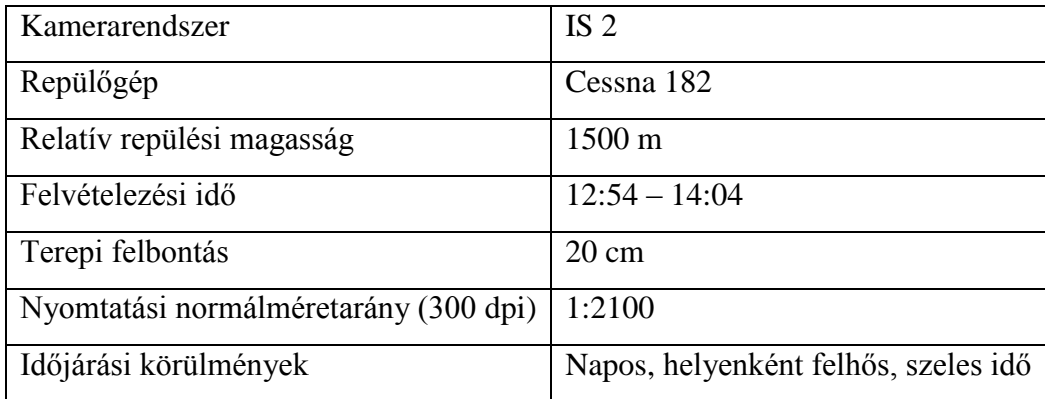

1. táblázat A 2010.10.11-i légifelvételezés adatai (Interspect, 2011)

A távérzékelési feladatot az Interspect Kft. repülőgép-személyzete hajtotta végre, Esztergom bázisrepülőteréről. A felvételek készítéséhez az időjárási körülmények nem voltak ideálisak, a fotókon felhőárnyékok láthatóak. Ennek ellenére a helyzet megkívánta az azonnali felmérést, és a magas denzitású felvételek elemzését nem hiúsítja meg a felhőárnyék. Így a felvételezés azonnali végrehajtásáról született döntés. (Harsányi-Kirisics, 2011)

Az igazán pontos felismeréshez és vizuális körülhatároláshoz szükséges az adott felszínborítási kategóriáknak megfelelő terepi felbontásban történő képrögzítés. A kisebb felbontásban készült képek kevésbé pontosan értékelhetőek ki, hiszen a földfelszín minél nagyobb területe képződik le egy pixelen, a képi tartalom annál jobban belemosódik a környezetbe, kevert képpontok formájában. (Bakó, 2011)

A vizsgált területről több mint 300 darab 1:2400 méretarányú, függőleges kameratengelyű légifelvétel készült. A képek 20 cm-es terepi felbontása miatt az állomány nagy topográfiai pontossággal georeferálható. A légifelvételek vetületbe transzformálása sok száz terepi illesztőpont alkalmazásával, fél méter alatti hibával történt. A kivitelezés az Interspect munkaállomásain Molnár Zsolt és Kovács Gábor vezetésével zajlott. A fotogrammetriai műveletet ERDAS 2010 szoftvercsomag segítségével hajtották végre. A képeket Egységes Országos Térképrendszerbe illesztették. (Kovács et al, 2011)

#### <span id="page-7-0"></span>**Interpretáció**

Elemzésemhez Mike Zsuzsa alábbi definícióját vettem alapul, mely pontosan leírja a folyamat lényegét.

"Az interpretáció a fényképtartalom olyan irányú kiértékelése, mely a tárgyak és jelenségek felismerésén, jelentőségük szerinti osztályozásán alapul. Feladata, hogy a tárgyak és jelenségek kialakulását, fejlődését vagy pillanatnyi állapotát vizsgálja, azok mennyiségi és minőségi meghatározását végezze el a légifénykép segítségével.

A fénykép-interpretáció célja kettős: egyrészt a fényképek tartalmának adatszerű, statisztikus feldolgozása vagy leírások készítése, másrészt a fényképértelmezéssel egybekötött tematikus térképezés." (Mike, 1976)

Az interpretációhoz a korábbi fejezetben ismertetett körülmények között és technológiával létrejövő állomány állt rendelkezésemre. Munkámhoz a későbbi időpontban rögzített felvételeket használtam fel. Ennek oka, hogy 6-án az elöntés még nem állandósult, a szennyező anyag még mozgásban volt, azonban 11-én az iszap elérte végső kiterjedését, így az aznapi felvételek mutatnak stabil, elemzésre alkalmas állapotot.

Mivel ezen felvételeket már északi tájolású koordinátarendszerbe illesztve kaptam meg, a dolgozatomhoz készített ábráimat nem láttam el égtájakat meghatározó jelzéssel. A vizuális interpretáció során, a terepi csoport ellenőrzése alapján azonosítottam és lokalizáltam a vizsgált terület különböző mértékben szennyezett zónáit.

Szilágyi–Juhász (1988) szerint az elsődlegesen vizsgálandó fotóelemek a következők:

- $\bullet$ Méret
- Alak
- Vetett árnyék
- Szín, tónus és árnyalat
- Szerkezet, mintázat, textúra
- Környezettel való kapcsolat (asszociáció)
- Előfordulás helye

A likvid fázisú szennyező anyagból kialakuló foltoknak magától értetődően nincsen jellemző alakjuk, azok a domborzati viszonyok függvényében változatos alakot vesznek fel. Egyes objektumcsoportokat a tükröződésük, illetve színük, tónusuk és árnyalatbeli különbségük alapján sikerült megkülönböztetnem. A vetett árnyéknak kevés szerepe volt a talajfelszín szennyezettségének értékelésekor, mert a területen nem fordul elő olyan mennyiségű és sűrűségű növényzet, hogy az alatta lévő talaj iszap általi érintettsége ne legyen kikövetkeztethető a környezet szennyezettségének figyelembe vételével.

Az interpretáció végzésekor igyekeztem az összefüggéseket átlátni, gondolatilag rekonstruálni az elöntés folyamatát, megérteni, hogy adott területen miért olyan mértékű szennyezettség tapasztalható, mint ahogyan az a felvételen látszik.

A távérzékelt kép előzetes tanulmányozása során kategóriákat állítottam fel és a térség minden iszappal elöntött pontját ezekhez rendeltem. Az előre meghatározott objektumcsoportokról a következő részben, szennyezettségi kategóriák címmel írok.

## <span id="page-9-0"></span>**Szennyezettségi kategóriák**

#### <span id="page-9-1"></span>**Általános vörösiszap-elöntéssel sújtott terület**

Az általánosan elöntött kategóriában szerepel a vizsgált terület minden olyan pontja, amit biztosan érintett az iszapelöntés, de nem olyan mértékben, hogy ott jelentős mértékben felhalmozódjon az akár folyékony, akár szilárd fázisú iszap, és nem soroltam be egyik továbbiakban tárgyalt kategóriába sem. Ez a típus érinti a legnagyobb területet  $(5.407157,24 \text{ m}^2)$ , s legtöbbször ez képezi az elöntött terület határát.

Az ábrán látható sárga vonal az elöntött terület északi határa. A lábon álló növény tábláját nem számítottam elöntéssel érintett területnek, mert kétséget kizáróan nem látszik az alatta lévő talaj vörös színe, a szennyezés határa.

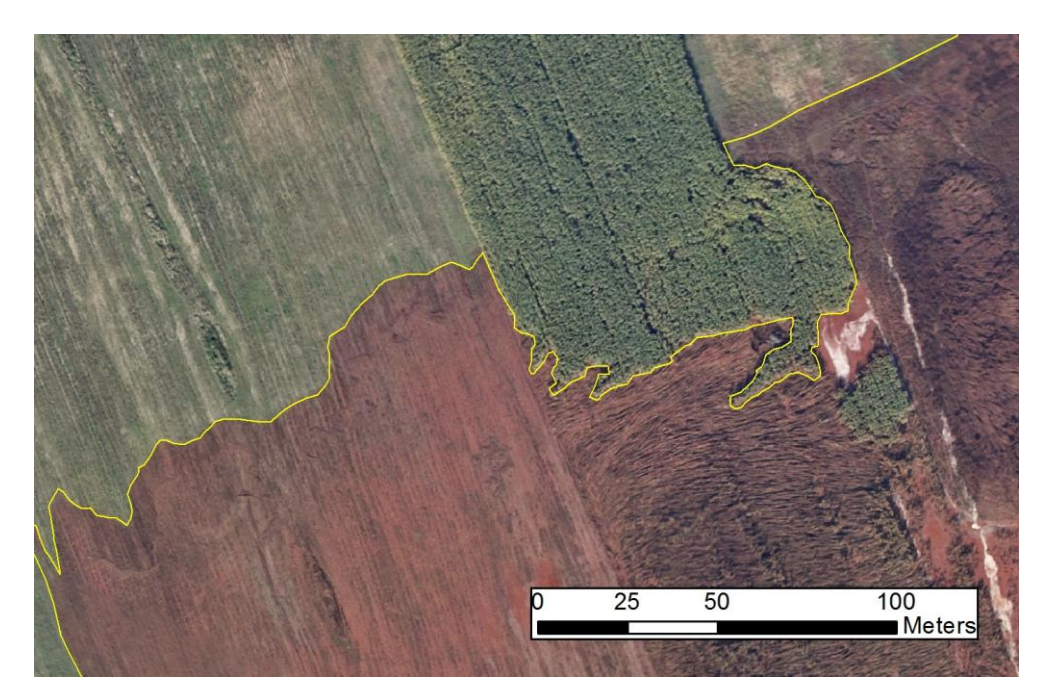

6.ábra Példa az általánosan elöntött területre

#### <span id="page-9-2"></span>**Vörösiszap-felhalmozódás**

A kategórián belül jellemzőek a nagyobb vastagságban jelentkező lerakódások, felhalmozódási zónák. Ezekben az illesztőpontokat mérő terepi geodéziai csoport közlekedni sem tudott, mert sűrűségük a csónakkal történő közlekedést nem tette lehetővé, a gumicsizmában való átjutás pedig mélységük miatt volt lehetetlen.

A térségről a katasztrófa időpontját megelőzően készült műholdfelvételeken több belvízfolt is látható. A vörös ár ezekbe a természetes állóvizekbe is bejutott. Az érintett nyílt tükrű, szennyezett belvízfoltok, illetve a területen keresztülfolyó Torna-patak tükre is ebbe az objektumcsoportba tartozik. A kategória által érintett terület 469 321 m 2 .

Ezt az elöntéstípust egy olyan ábrával illusztrálom (7/a), amelynek északi részén a térség legnagyobb vízfolyása látható. A Torna-patak mentén futó töltéspár koronái között körülbelül 20 méter a távolság. A katasztrófakor elinduló, a patakmederben haladó elöntésfront itteni áthaladtakor a töltés nem bizonyult elég magasnak, így a pataktól délre fekvő területet is elöntötte az iszap. Az ábrán láthatóhoz hasonló gátszakadás a Torna-patak és annak mellékvizei mentén több alkalommal okozta a környező mezőgazdaságilag hasznosított területek szennyezését. Sárga vonalként látszik az általános szennyezés határa és a nagyobb vastagságban felhalmozódó szennyezés körvonala is. A gát maga, és az ábrázolt terület nyugati széle nem szenvedett szennyeződést, így azt nem fedi semmilyen általam rajzolt réteg. Mivel a területet több kategória is érinti, az áttekinthetőség érdekében kitöltést alkalmazva megismételtem az ábrát (7/b).

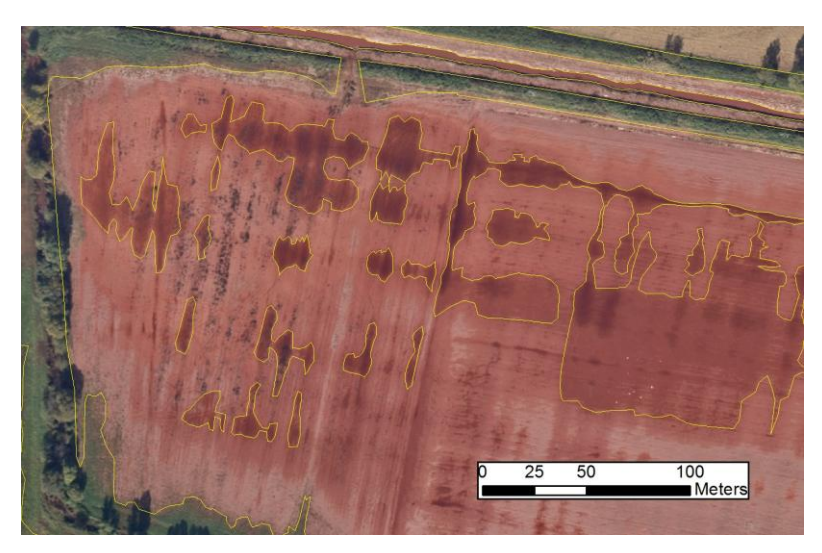

7/a Példa a vösösiszap-felhalmozódással érintett területre

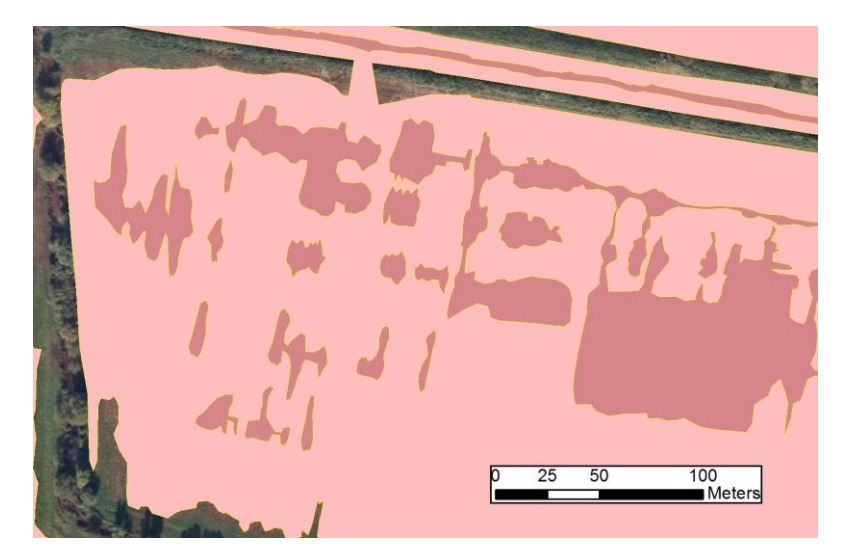

7/b ábra Példa a vösösiszap-felhalmozódással érintett területre

#### <span id="page-11-0"></span>**Ismeretlen fehér anyag**

Az iszapból kiváló, sárgásfehéres színű, így valószínűleg vasoxid nélküli anyag a tározó közvetlen közelében, illetve a terület több kisebb foltjában is megfigyelhető (8. ábra).

Ezzel az anyaggal hasonló textúrája és színe miatt a légifelvételeken nem minden esetben különböztethető meg a kármentesítők által a területre juttatott gipsz, mellyel az iszap lúgos kémhatását kívánták csökkenteni. Helyenként azonban a semlegesítő anyagot nem keverte el kellőképpen az eső, emiatt néhol savas pH, és fehéres elszíneződés jellemző. Valószínű, hogy a 9. ábrán látható fehér folt is a kármentesítők által a területre juttatott anyag. Elképzelhető, hogy egy tehergépjárműről öntötték ki. A folt mintha egy, a legdélibb pontjából terülne szét, amely gépkocsival megközelíthető a legközelebbi műútról. Több, ehhez hasonló zóna ismerhető fel a vizsgált terület több pontján is.

A két teljesen különböző összetételű anyag nehéz megkülönböztethetősége, és kis arányban való előfordulása miatt, azokat egy rétegen egyesítettem. A fedvény nagyjából 23 570 négyzetmétert érint. A képeken látható fekete, illetve sárga vonal a foltok általam megrajzolt határai.

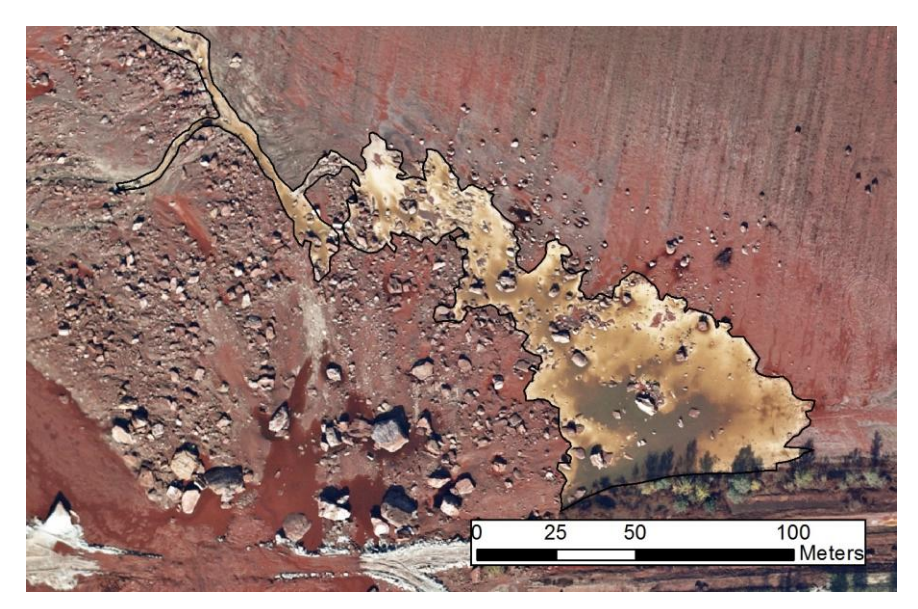

8. ábra Ismeretlen fehér anyag

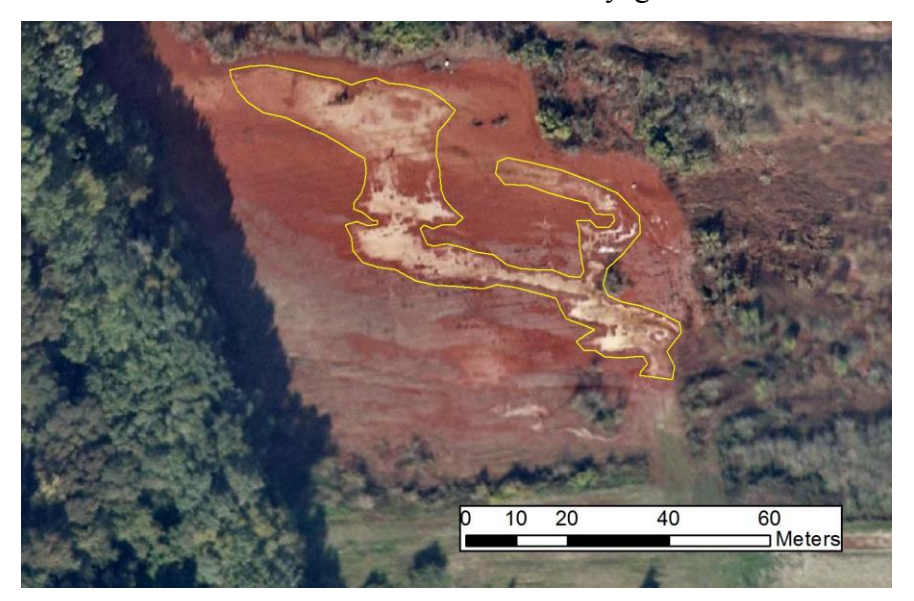

9. ábra Kármentesítésre használt gipsz

#### <span id="page-12-0"></span>**Földmunkák az elöntött területen**

2010. 10. 11-ére a földmunkák már megkezdődtek. A 10. ábrán sárga körülhatárolással látható azoknak a gátaknak az elkészült alapozása, amelyek egy esetleges újabb meginduló árnak állnák útját, és védenék meg Kolontár települést. Nincs információm róla, de valószínű, hogy a helyszínre szállított új anyag képezi a töltést, nem pedig a már iszappal szennyezett és átnedvesedett talajt rendezték erre a célra. A földmunkával érintett összterület 2010. 10. 11-én: 147 321,72 m<sup>2</sup>.

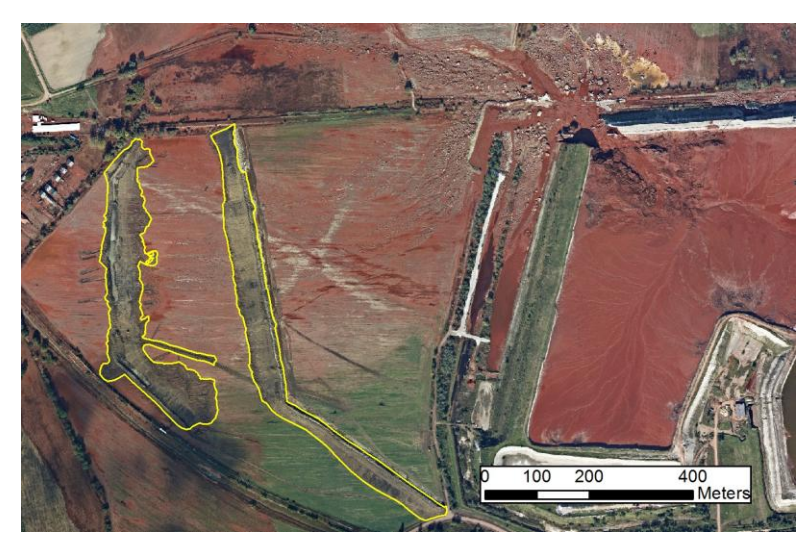

10.ábra Földmunkák az elöntött területen

#### <span id="page-14-0"></span>**Szennyezettségi kategóriák – kiegészítés**

Maga a tározó egyik kategóriának sem képezi részét, hiszen nem beszélhetünk róla közvetlenül szennyezett területként.

Aki a kategóriák határait tartalmazó shapefájlokat, vagy a belőlük készített térképmellékletet alaposan tanulmányozza, abban felmerülhet a kérdés, hogy Devecser település belterületi úthálózata miért nem szerepel egy elöntési kategóriában sem. Az útburkolat egyértelműen vörös színű, tehát iszappal fedett. Azt, hogy miért nem rendeltem a felszín ezen pontjait egyetlen kategóriába sem, a következő két ábrával, és az alábbi leírásban indoklom.

A 11. ábrán Devecser belterületének részlete látható. A sárga vonal a települést elérő iszapár legdélebbi határát jelöli. A 12. ábra a terület egy a sárga vonal alatti kisebb részét ábrázolja, melyen tisztán látszik, hogy csak az útnak van vörös színe, az út menti füves területnek, térnek nincs iszap jelenlétére utaló színe, az természetesen zöldell. Ebből az ellentmondásból arra következtettem, hogy valószínűleg a gépjárművek hordták az útburkolatra a szennyező anyagot, így az szigorúan véve nem tartozik a közvetlenül szennyezett területek közé. Megállapításomban a terepi munkát végző csoport megerősített. Ebből kiindulva húztam meg ott az elöntés határát, ahol a kertek, terek növényzete nem természetes színében látszik.

Azért tartottam fontosnak a döntésem ilyen mélységben való indoklását, mert az ehhez hasonló területen megállapított elöntéshatár nagy befolyással van a statisztika azon pontjára, ami az érintett épületállományra vonatkozik. A burkolaton a szennyeződés kezelése, tisztítása időközben gyorsabban kivitelezhetőnek bizonyult, mint a természetközeli területeken.

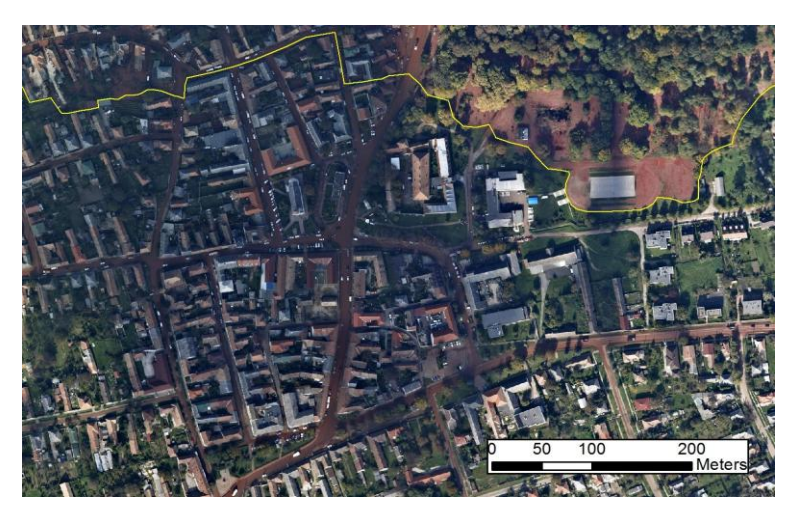

11. ábra Devecser iszapos úthálózata

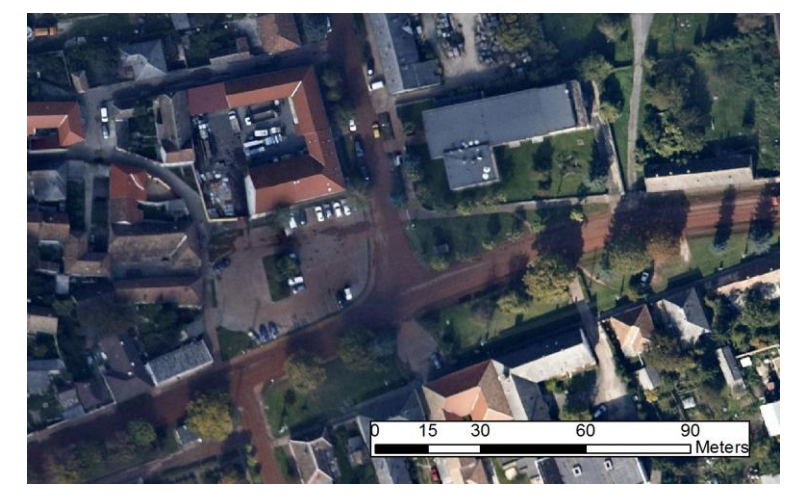

12. ábra Devecser zöldellő közterei

# <span id="page-15-0"></span>**Pontosság, MMU**

Az interpretációhoz felhasznált nagy felbontású légifelvételek rendkívül jól kiértékelhetőek, azokon az objektumok könnyedén felismerhetőek. Elemzésem részletességének főleg a vizsgált terület kiterjedéséből következő nagy munkaidőigény szabott korlátot.

A szennyezettségi kategóriák változó elkülöníthetőségének következtében a pontosság mértéke, és a minimálisan térképezett egység (minimum mapping unit, MMU) mérete, a különböző kategóriák esetében változik.

Az elöntés határát 5 méteres hibával sikerült térképeznem, ami az eddig publikáltaknál mindenképpen pontosabb adatot eredményez az érintett terület méretére vonatkozólag.

Az egy bizonyos irányban 20 méternél nagyobb kiterjedésű foltokat különítettem el, az ennél kisebb mértékű szennyezettségbeli különbségeket nem térképeztem.

A legnagyobb problémát a vörösiszap-felhalmozódás és az általános elöntés közti különbségtétel okozta. Nem minden esetben lehetett egyértelműen elválasztani az ezen elöntéstípusokhoz tartozó felszínrészeket.

## <span id="page-17-0"></span>**Rajzolási folyamat**

A kiértékelés megkezdésekor két lehetőség közül választottam. El kellett döntenem, vagy egy rétegen hozom létre az összes poligont, és egy 1-4-ig terjedő ID attribútum megadásával különböztetem meg a kategóriákat, vagy pedig az eltérő szennyezettségi típusokat más-más rétegre rajzolom meg. A minél következetesebb interpretálás érdekében egyszerre egy fajta felszínnel kívántam foglalkozni, így az utóbbi lehetőséget valósítottam meg.

Munkámat az ArcView GIS 3.2 verziójával keztem, amellyel meglehetősen körülményes módon tudtam létrehozni az elöntést reprezentáló poligonokat. A folyamat dokumentatív jellegű ismertetését az alábbiak tartalmazzák.

A poligon típusú shapefájlok rajzolása előtt ki kellett adnom az ESRI termékeket használók körében ismert *Start Editing* parancsot. Csak ezután kezdhettem meg a fedvények alkotását a *Draw Polygon* opcióval. Egy elkészült, bezárt sokszög utólagos módosítása meglehetősen körülményes ennek a több mint tíz éves szoftvernek az alkalmazásával. Bővíteni egy meglévő poligon területét a *Draw Line to Append Polygon* eszközzel lehet. Azonban az ilyen módon kibővített poligon még nem egységes, az eredeti elem, amihez hozzárajzoltunk és a növekmény független egymástól. Határosak, de külön kezelendő objektumok, amelyeket az *Edit / Combine Features-szel* vonhatunk össze*.* A sokszög területéből kivágni a *Draw Line to Split Polygon* opcióval lehetséges. Poligon növelésekor a vonal rajzolását, amellyel a hozzáadandó területet határoljuk, egy a sokszög területén belül lévő pontból kell kezdeni és befejezni is, közben pedig az objektumon kívüli tetszőleges alakú és méretű térrészt kell kijelölni.

Összességében elmondható, nem biztos, hogy az ArcView szoftver a legalkalmasabb 2011-ben az ilyen jellegű feladatok elvégzésére.

Az ArcMap 10.0 verziójú program alkalmazására való áttérésemmel meglepődtem, hogy ezen program mennyivel fejlettebb eszköztárral szolgálja ki a felhasználót. Az *Editor* szerkesztőpanel *Reshape Feature* opciócsoportjából például a *Straight Segment* utasítással lényegesen egyszerűbben változtathattam a már meglévő poligonok alakján.

#### <span id="page-18-0"></span>**Adatbázis**

Annak érdekében, hogy a megrajzolt rétegek tartalma különböző logikai paraméterek alapján gyorsan és ésszerűen leválogatható formában legyen, és az elöntésre vonatkozó egyes területi adatok megfelelően legyenek rendszerezve, a shape állományokat az alábbi struktúrájú adatbázisba rendeztem.

Létrehoztam egy Vorosiszap mdb *Personal Geodatabase* típusú állományt, amelyben definiáltam egy Poligon elnevezésű *Feature Dataset*-et, amelyhez rendelt koordinátarendszer a benne lévő shapefájlokra is vonatkozik, így ki van zárva minden olyan probléma, amit a shape állományok különbözővetületi tulajdonsága okozhat. A vizuális interpretációval előállított vörösiszap-elöntést reprezentáló vektoros fedvények az alábbi azonosítókkal megjelölve szerepelnek az adatbázisban:

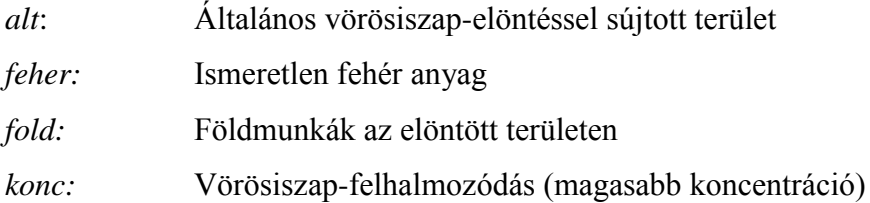

Az adatbázis tartalmaz továbbá egy mxd kiterjesztésű fájl, amely a nyomtatáshoz, megjelenítéshez szükséges információkat tartalmazza.

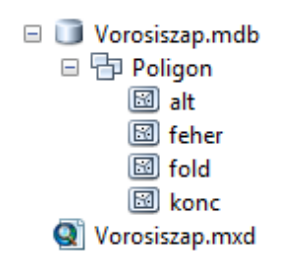

13. ábra Az adatbázis struktúrája

## <span id="page-18-1"></span>**Átfedés és annak kiküszöbölése**

A munkafolyamat eddig ismertetett részének elvégzésével olyan állományok álltak rendelkezésemre, melyek külön-külön tartalmazták az eltérő szennyezettségi kategóriákhoz tartozó felszínek területét, azonban ezek között átfedés volt tapasztalható. Annak érdekében, hogy az átfedések ne okozzanak statisztikai hibát, és ne szerepeljen ugyanaz a felület kétszer, a metszeteket meg kellett szüntetnem. A műveletet tehát nem ugyanazon, hanem különböző rétegen lévő poligonokkal kellett elvégeznem. Az ArcGIS 10.0 szoftver a következő lehetőséget nyújtja a probléma megoldására: Az *ArcToolbox* eszköztár *Analysis Tools* eszközcsoportjából az *Overlay* fül *Erase* opcióját (14.ábra). Az utasítás kiválasztásával megjelenik egy ablak, melyben az alábbi mezők láthatók: *Input Features, Erase Features, Output Feature Class.* Az első mezőbe azt a réteget kellett választanom, amelyből ki kívántam vonni egy másikat. A következő mezőbe azt, amely réteget kivontam. Az *Output* mezőben pedig a létrejövő, megcsonkítandó poligon nevét kellett megadnom.

Minden egyes rétegből kivontam azokat, melyek akár egy kis részben is fedik a réteget. Az alábbi kivonásokat végeztem el:

*alt-feher, alt-fold, alt-konc, fold-konc, feher-konc*

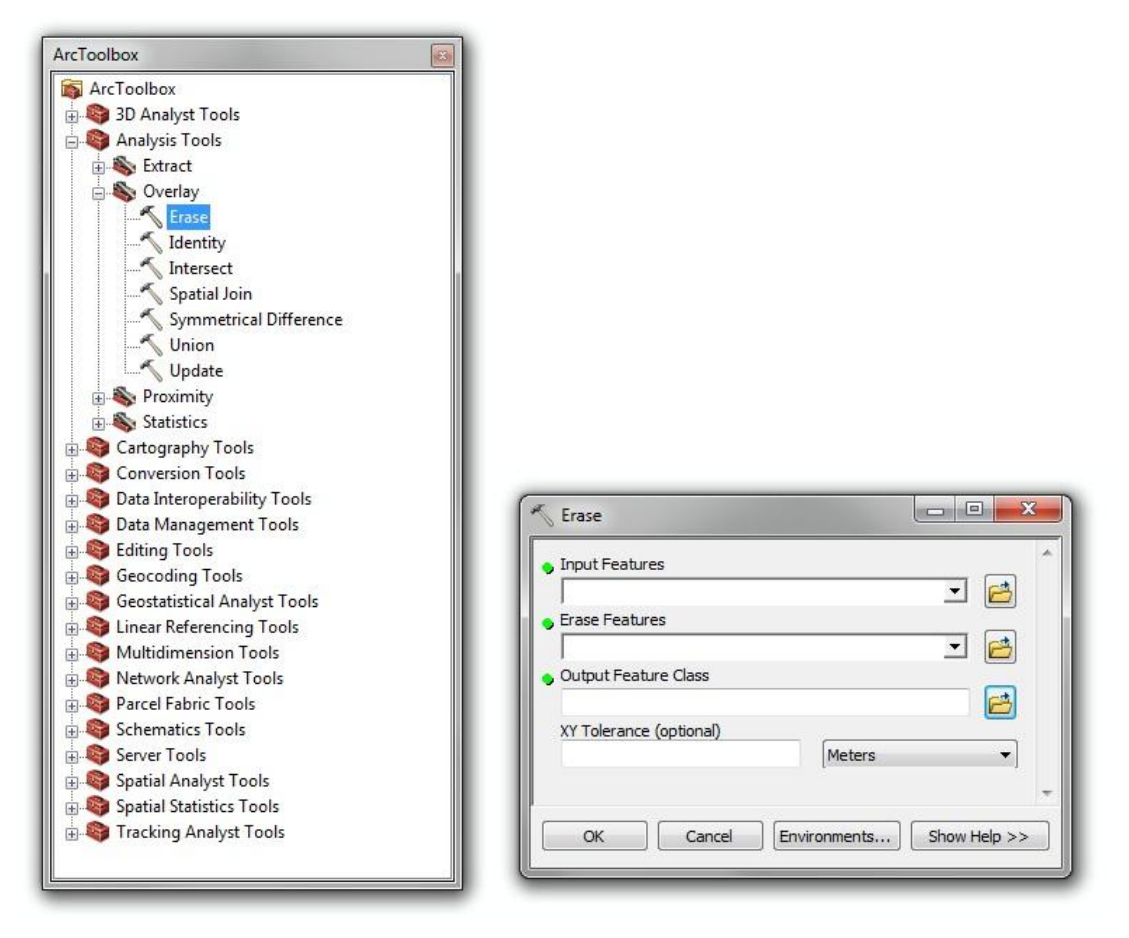

14/a és 14/b ábra *Erase Tool*

Ez a parancs a nem gyakorlott felhasználó szeme elől meglehetősen el van rejtve, azonban ha valaki tudja, hogy mit keres, hamar megtalálhatja. Az opciókhoz rövid leírás tartozik, gyakran ábrával. Érdemes az *ArcToolbox* által biztosított lehetőségeket megismerni, mert sok nagyon hatékony, előre definiált utasítás fellelhető benne.

A következő ábrasorral egy konkrét példán mutatom be, hogyan működik az ismertetett *Erase* opció. Az 15/a ábrán egy nyílt tükrű szennyezett belvízfolt látható, amely nem teljes kerületén határos a vörösiszappal egyáltalán nem sújtott felszínnel. A folyadék tükrének partján általánosan szennyezett terület is található (15/b ábra). Egy ilyen esetben egymáson van a két szennyezett réteg (15/c). Az általános szennyezettséget képviselő fedvényből ki kellett vonni a szennyezett belvízfolt rétegét (15/d). Ezzel a művelettel megszűnt a kategóriák metszete, így az ábrán látható iszapos belvíz nem szerepel a területi statisztikában általános és koncentrált szennyeződésként is, hanem csak utóbbiként.

Az ábrázolt területen lévő belvízfoltot nyugatról a töltésen futó, így szintén nem szennyezett vasúti sín határolja, majd a Torna-patak, melytől még nyugatabbra egy általánosan elöntött szántóföld fekszik. Látható, hogy az általános rétegből a patakot fedő poligon alatti terület is kivágódott.

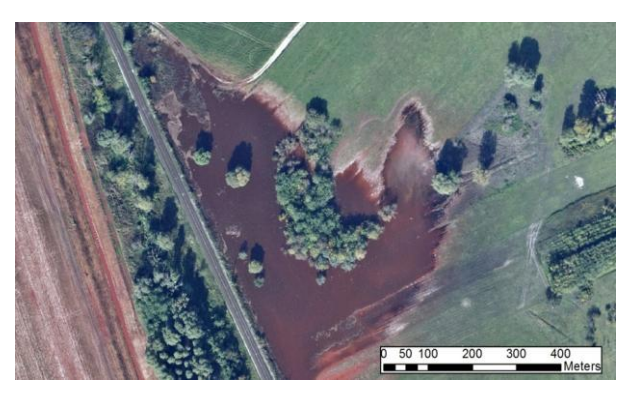

15/a ábra Nyilt tükrű szennyezett belvízfolt

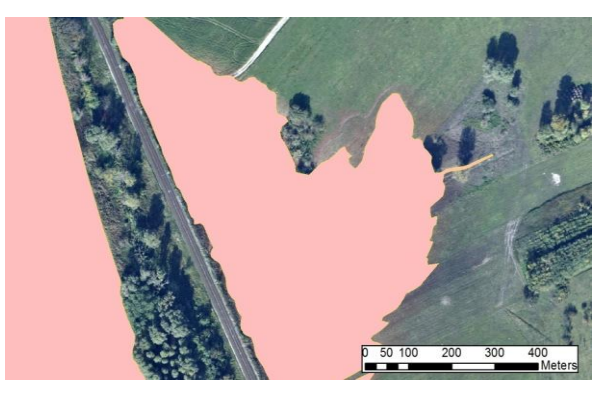

15/b ábra Az általános szennyezettséget reprezentáló fedvény

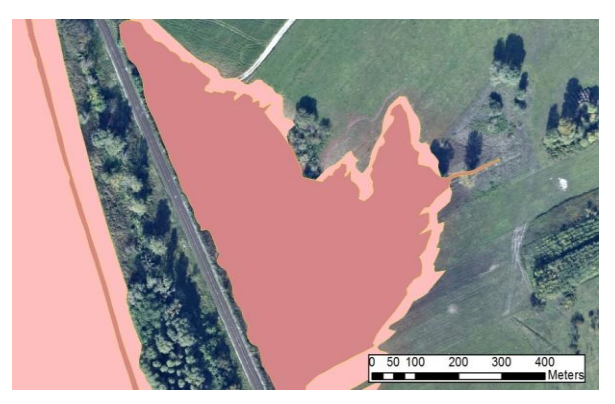

15/c ábra A vörösiszap-felhalmozódás és az általános elöntés réteg fedése

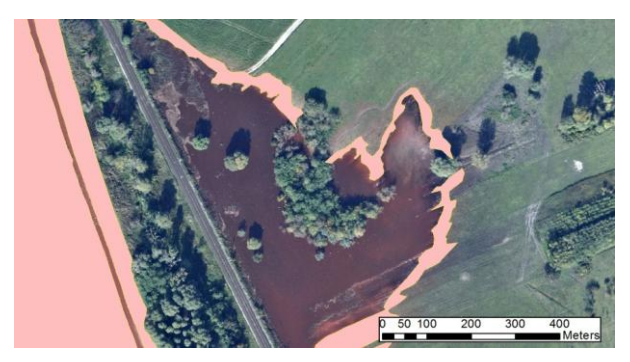

15/d Az általános szennyeződés rétege a kivonás után

## <span id="page-22-0"></span>**A Multi-part probléma**

A statisztikámban minden egyes rétegen, azaz a különböző szennyezettségi kategóriákon belül a legkisebb illetve a legnagyobb poligon területét ismertetem. Annak érdekében, hogy ezt statisztikai hiba nélkül megtehessem, a következő problémát kellett megoldanom.

Az előzőekben ismertetett módon sikerült kiküszöbölni az átfedéseket, azonban egy olyan tulajdonságot megörököltek a létrejövő poligonok, amit szintén meg kellett szüntetnem. Kialakultak olyan objektumok, melyek több, de nem összefüggő részből állnak. Ezeket a szoftver *Multi-part Feature* elnevezéssel illeti. Ilyen az 15/d ábrán látható, több általánosan elöntött folt a nyílt tükrű, felhalmozódott szennyezés partján is. Az elválasztás végrehajtásához aktiválnom kellett a program *Editor*, illetve *Advanced Editing* szerkesztőpaneleit. Az *Editor Edit Tool* jelölőkurzorával (16/a ábra) kiválasztottam azt a több részből álló objektumot, melyet részeire kívántam osztani, majd az *Advanced Editing* parancscsoportból az *Explode Multi-part Feature* utasítás (16/b ábra) alkalmazásával elváltak egymástól az objektum részei. A műveletet az adatbázis összes *Multi-part* poligonjával elvégeztem.

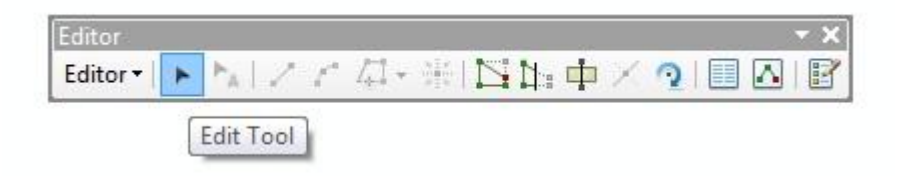

16/a ábra Az *Editor/Edit Tool* opció

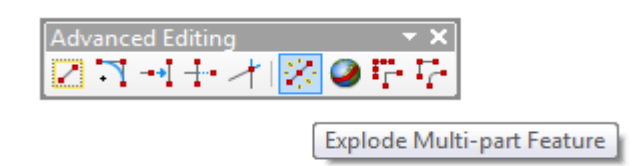

16/b ábra Az *Explode Multi-part Feature* utasítás

# <span id="page-23-0"></span>**Topológia**

Az előbbiekben ismertetett módon sikerült megszüntetni az átfedéseket a különböző rétegek között, azonban ezt le is ellenőriztem, hátha véletlenül mégis hiba jött létre valamelyik utólagos módosítás alkalmával. Hibakeresési eljárásként a vektoros állomány szabad szemmel és végtelen türelemmel való átnézése helyett, előre definiált topológiai vizsgálatot végeztem.

Ezt a 13. ábrán látható adatbázis-struktúra *Poligon Feature Dataset* elemére jobbal kattintva, a *New / Topology…* opció kiválasztásával kezdtem meg. Ezzel egy *Topology Wizzard* ablak vált láthatóvá, melynek második lapján a vizsgálat céljára utaló *Atfedes\_Topology* nevet adtam a készülő rétegnek. A *Cluster Tolerance* mezőn nem változtattam, így maradt a 0,001 méteres alapbeállítás, majd kiválasztottam azokat a rétegeket, melyeket be kívántam vonni a topológia építésébe: *alt, feher, fold, konc.* A következő oldal rang adását kínálta fel az elemekhez, az alapbeállításon itt sem módosítottam. Az *Add Rule…* paranccsal kellett beállítanom azokat a szabályokat, amik alapján kerestem az adatbázis hibáit. A 17. ábrán olvasható módon, a *Must Not Overlap With*, azaz a 'nem fedhet át' kritériumot alkalmaztam mind a négy, különböző szennyezettséget reprezentáló réteg között. Az alábbi hat, egymástól független vizsgálat készült el ennek a topológiának a létrehozásával (17.ábra).

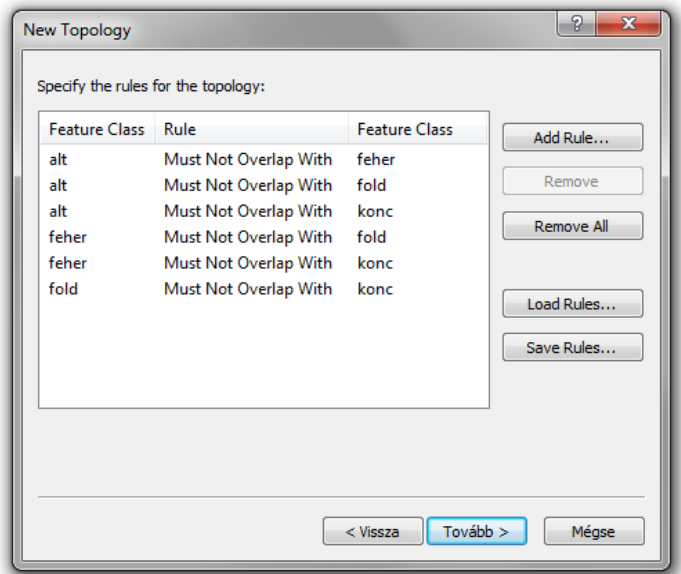

17. ábra Átfedésmentes topológia létrehozása

Az ismertetett úton létrehozott *Personal Geodatabase Topology* a már meglévő négy darab *Personal Geodatabase Feature Class*-szal egy helyre, a *Vorosiszap* adatbázisba került.

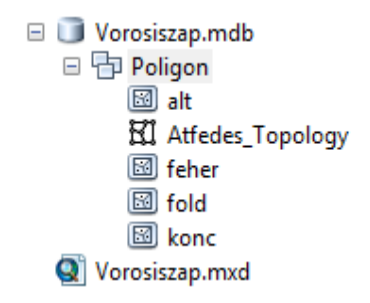

18.ábra *Personal Geodatabase Topology*

Ahhoz, hogy megtekintsem, milyen hibákat tartalmaz az állomány, az *Add Data*  paranccsal megnyitottam a *Topology* fájlt az ArcMap programmal, majd a *Topology Toolbar* eszközpanelt aktiváltam. Az *Error Inspector* ablaka tartalmazza az átfedéseket. Szerencsére minden kritérium alapján hibamentes volt a topológia, így nem volt szükség javításra. Az iszapos rétegek között ezzel nincs átfedés, így ez hibát nem okozott.

| Topology                        |                                     |                    |       |            |                               | - 73       |                       |
|---------------------------------|-------------------------------------|--------------------|-------|------------|-------------------------------|------------|-----------------------|
|                                 | Topology: Atfedes_Topology          | ∼∣                 |       |            | 6 比成熟团、第三型商业场图                |            |                       |
|                                 |                                     |                    |       |            |                               |            | Error Inspector       |
|                                 |                                     |                    |       |            |                               |            |                       |
|                                 |                                     |                    |       |            |                               |            | z                     |
| <b>Error Inspector</b><br>Show: | alt - Must Not Overlap With - feher |                    | ᅬ     | Search Now | $\sqrt{2}$ Errors             | Exceptions | V Visible Extent only |
| <b>Rule Type</b>                | Class 1                             | Class <sub>2</sub> | Shape | Feature 1  | Feature 2<br><b>Exception</b> |            |                       |
|                                 |                                     |                    |       |            |                               |            |                       |
|                                 |                                     |                    |       |            |                               |            |                       |

19/a és 19/b ábra A hibákat felsoroló *Error Inspector*

#### <span id="page-25-0"></span>**További kutatások a területen**

Az általam készített vizsgálattal párhuzamosan egyéb kutatások is zajlottak a vörösiszap-katasztrófát ábrázoló képmozaikok felhasználásával. Tárgyuk a szennyezettséggel leginkább érintett két település, Kolontár és Devecser épületállományának, illetve a távérzékelt állományon látható terület fás szárú növényeinek érintettsége. Mindegyik elemzés vizuális interpretáció útján nyert információn alapszik, tudomásom szerint terepi bejárás a kutatások keretein belül nem történt

#### <span id="page-25-1"></span>**Növényzet**

A fás szárú növényzet vizsgálatát Téglás Tímea és Takács Ádám végezte.

Téglás írásbeli közlése alapján a természetes flóratakaró interpretálásakor hisztogramelemzés nélkül az árnyékhatás gyakran megnehezítette a rajzolást, a napos területeken pontosabban sikerült meghatározni a növényzet elterjedésének határát. Több esetben nem volt lehetséges megkülönböztetni a fákat és a bokrokat.

A térképmellékleten látható, hogy a növényzet vizsgálata nem egységes. Ennek nem csak az az oka, hogy két személy is dolgozott ezen a tematikán, hanem az is, hogy az értékelés megkezdése után, az interpretálók felismerték, hogy túl nagy időbeli befektetést igényel a terület egész növényzetének körülhatárolása, ezért áttértek arra, hogy csak az általuk szennyezettséggel érintettnek tartott állományt vizsgálják.

A vizsgált növényzetre vonatkozó mennyiségi adatok megtalálhatók a 3. táblázatban.

#### <span id="page-25-2"></span>**Épületállomány**

Az épületállományt Harsányi Melinda, és Kirisics Judit elemezte.

Az általuk megalkotott shapefájlokban a mesterséges objektumokat reprezentáló poligonok párhozamos vonalakból állnak, így nagy pontosság jellemzi őket. A vizsgált épületállományra vonatkozó mennyiségi adatok megtalálhatók a 3. táblázatban.

## <span id="page-26-0"></span>**Statisztika**

Az általam készített elöntésfedvényekből, illetve a fentiekben tárgyalt egyéb felszínborítási rétegekből létrejövő adatbázis alapján elemeztem a növényzetet, az épületállományt és az elöntést reprezentáló shapefájlok térbeli kapcsolatát. Megállapítottam, hogy hány épületet, növénycsoportot, illetve pontosan mekkora területet érintett az elöntés.

Az ArcMap program lehetőséget ad az SQL lekérdező nyelv alkalmazására, így rendkívül egyszerű módon hozzá juthattam a kívánt információkhoz.

A *Selection / Select By Location* menüpontban (20.ábra) leválogattam a *novenyet* shapefájl azon poligonjait, melyek érintkeznek (intersect) az *alt* shape elemeivel, tehát az általánosan elöntött területtel. Ugyanezt megteszem az épületállománnyal is, ezzel pontos számot kapok arra vonatkozólag, hogy hány zárt életteret ért el az iszapár.

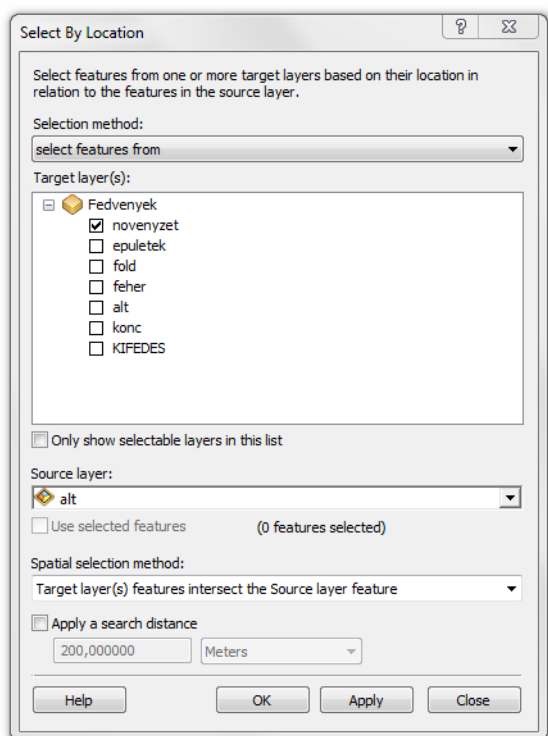

20. ábra A térbeli kapcsolatok vizsgálatára alkalmas *Select By Location* menüpont

# <span id="page-27-0"></span>**Eredmények**

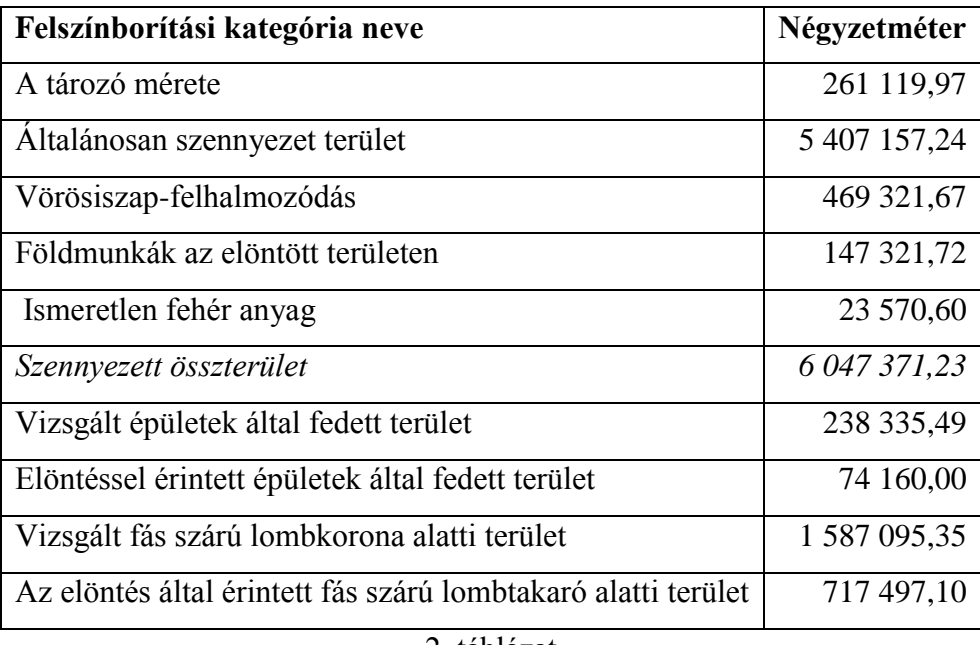

2. táblázat

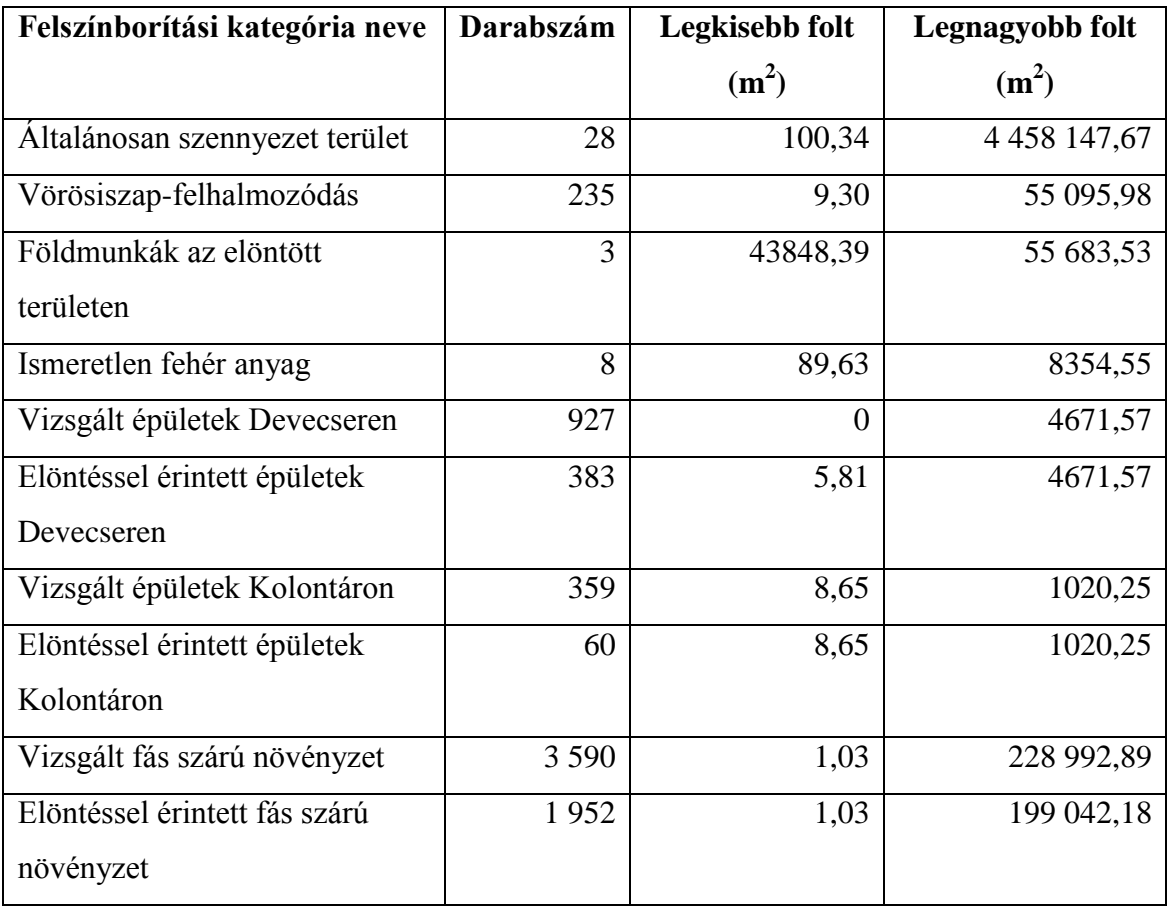

3. táblázat

# <span id="page-28-0"></span>**Összefoglalás**

A dolgozatban ismertetett módon előállított adatbázis nemcsak térkép funkciót tölt be, különböző logikai paraméterek alapján gyorsan és ésszerűen leválogatható formában tartalmazza az elöntésre vonatkozó egyes területi adatokat. A legfontosabb felszínborítási információkat a 28. oldalon található 2. és 3. táblázat tartalmazza.

Az átszakadt oldalfalú tározóban a katasztrófát megelőzően 261 120 m 2 felületű vörösiszap volt. Mivel a tározó fizikai méretei ismertek, így a benne elraktározott, rétegenként esetleg változó összetételű anyag mennyisége megbecsülhető.

A vörösiszap-elöntéssel közvetlenül érintett terület, a folyók helyi áradásait leszámítva 6 037 464 m 2 Kolontár, Devecser, Somlóvásárhely, Somlójenő, Tüskevár és Apácatorna kül- és belterületein. Ez az adat némileg kisebb terület érintettségére utal, mint a korábban publikálásra került, műholdas felmérésen alapuló, ide vonatkozó számok.

# <span id="page-29-0"></span>**Köszönetnyilvánítás**

Hálával tartozom külső konzulensemnek, Bakó Gábornak, aki minden felmerülő kérdésemre, legjobb tudása szerint bármikor szívesen válaszolt.

Ezúton köszönöm Harsányi Melinda, Kirisics Judit, Kovács Gábor, Takács Ádám és Téglási Tímea által rendelkezésemre bocsátott épület-, és növényzetfedvényeket.

Köszönöm szépen Szekerka József tanár úr segítségét, amit a speciális nyomtatási feladat megoldásával nyújtott.

# <span id="page-30-0"></span>**Ábrajegyzék**

- 1. ábra A zagytározó 2010.10.11-én készült légifelvételen
- 2. ábra A zagytározó kiszakadt sarka
- 3. ábra A vizsgált terület légifelvétel-térképének áttekintő képe (2010.10.11.)
- 4. ábra Az elöntés szétterjedése alacsony felbontású MODIS felvétel alapján
- 5.ábra A vörösiszap szétterülése EO-1 műholdas felvétel alapján
- 6. ábra Példa az általánosan elöntött területre
- 7/a ábra Példa a vösösiszap-felhalmozódással érintett területre
- 7/b ábra Példa a vösösiszap-felhalmozódással érintett területre
- 8. ábra Ismeretlen fehér anyag
- 9. ábra Kármentesítésre használt gipsz
- 10. ábra Földmunkák az elöntött területen
- 11. ábra Devecser iszapos úthálózata
- 12. ábra Devecser zöldellő közterei
- 13. ábra Az adatbázis struktúrája
- 14/a és 14/b ábra *Erase Tool*
- 15/a ábra Nyilt tükrű szennyezett belvízfolt
- 15/b ábra Az általános szennyezettséget reprezentáló fedvény
- 15/c ábra A vörösiszap-felhalmozódás és az általános elöntés réteg fedése
- 15/d Az általános szennyeződés rétege a kivonás után
- 16/a ábra Az *Editor/Edit Tool* opció
- 16/b ábra Az *Explode Multi-part Feature* utasítás
- 17. ábra Átfedésmentes topológia létrehozása
- 18. ábra *Personal Geodatabase Topology*
- 19/a és 19/b ábra A hibákat felsoroló *Error Inspector*
- 20. ábra A térbeli kapcsolatok vizsgálatára alkalmas *Select By Location* menüpont

## <span id="page-31-0"></span>**Hivatkozott irodalom**

Bakó Gábor: Multispektrális felvételek alapján készülő tematikus térképek minősége, a terepi felbontás és a képminőség függvényében, Tájökológiai Lapok 8, 507–522, 2010.

Harsányi Melinda–Kirisics Judit: Kolontár és Devecser településszerkezeti elemzése a vörösiszap-katasztrófa után, nagyfelbontású légifelvétel-térképek segítségével, Remote Sensing Technologies & GIS, 2011/1. szám, www.rsgis.hu (hozzáférés: 2011-05-14).

Kovács Gábor, Bakó Gábor, Molnár Zsolt: A vörösiszap-katasztrófa által érintett terület georeferált légifelvétel-mozaikja, kézirat, 2011.

Kugler Zsófia: Vörösiszap-zagytározó okozta környezeti katasztrófa műholdas megfigyelése Ajka térségében, Geodézia és Kartográfia 2011/2, Budapest.

Mike Zsuzsa: Légifénykép-interpretálás és a természeti erőforrások feltárása, Akadémiai Kiadó, Budapest 1976.

Szilágyi A. és Juhász I.: Talajtani légifénykép-interpretáció módszertani útmutató nagyméretarányú genetikus talajtérképek készítéséhez, Földmérési és Távérzékelési Intézet, Budapest 1988.

vorosiszap.bm.hu: Magyarország kormányának a vörösiszap-katasztrófához kapcsolódó hivatalos honlapja. (hozzáférés ideje: 2011.05.05.)

## **Nyilatkozat**

<span id="page-32-0"></span>Alulírott **Ambrus András** (ETR azonosító: AMAQAAT.ELTE) a **Nagyfelbontású digitális légifelvételek elemzése: A 2010. októberi vörösiszap-elöntés térképi fedvénye és az elöntés statisztikai adatai** című szakdolgozat szerzője fegyelmi felelősségem tudatában kijelentem, hogy dolgozatom önálló munkám eredménye, saját szellemi termékem, abban a hivatkozások és idézések standard szabályait következetesen alkalmaztam, mások által írt részeket a megfelelő idézés nélkül nem használtam fel.

A témavezető által benyújtásra elfogadott szakdolgozat elektronikus publikálásához (PDF formátumban a tanszéki honlapon)

HOZZÁJÁRULOK NEM JÁRULOK HOZZÁ

Budapest, 2011.05.15.

……………………….

a hallgató aláírása